[wlan](https://zhiliao.h3c.com/questions/catesDis/163)接入 [终结者](https://zhiliao.h3c.com/questions/catesDis/169) **[陈铮](https://zhiliao.h3c.com/User/other/108)** 2015-10-16 发表

随着无线网络的普及,在大范围高密度部署WLAN的同时,还需要满足低成本的要求,无线终结 者方案正是为满足这一需求而推出的新一代无线网络架构。

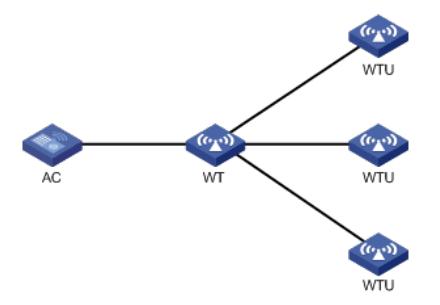

WT: 代理WTU与AC进行关联, 并为WTU进行PoE供电。

WTU:部署在房间内,仅承担无线报文收发功能,支持802.11ac千兆无线接入,可在2.4GHz和5GHz 双频段同时工作。

AC:以管理AP的方式直接管理WT和WTU。

# 创建手工WT, 名称为wt, 型号为WT1020, 并配置序列号。 system-view [AC] wlan ap wt model WT1020 [AC-wlan-ap-wt] serial-id 219801A0SS9156G00072 [AC-wlan-ap-wt] quit # 创建手工WTU, 名称为wtu1, 型号为WTU430, 并配置序列号。 [AC] wlan ap wtu1 model WTU430 [AC-wlan-ap-wtu1] serial-id 219801A0SS9156G00185 [AC-wlan-ap-wtu1] quit # 创建手工WTU, 名称为wtu2, 型号为WTU430, 并配置序列号。 [AC] wlan ap wtu2 model WTU430 [AC-wlan-ap-wtu2] serial-id 219801A0SS9156G00133 [AC-wlan-ap-wtu2] quit # 创建手工WTU, 名称为wtu3, 型号为WTU430, 并配置序列号。 [AC] wlan ap wtu3 model WTU430 [AC-wlan-ap-wtu3] serial-id 219801A0SS9156G00054 [AC-wlan-ap-wtu3] quit # 配置WT的版本为Version 1.0。 [AC] wlan ap wt model WT1020 [AC-wlan-ap-wt] wt version 1 以上配置完成后,通过**display wlan wt**命令可以查看在线的WT和WTU信息。 display wlan wt all WT name : wt Model : WT1020 Serial ID : 219801A0SS9156G00072 WTU number : 3 Wireless Terminator Unit: -------------------------------------------------------- WTU name Port Model Serial ID -------------------------------------------------------- wtu1 1 WTU430 219801A0SS9156G00185

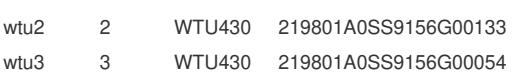

1. 配置WT版本: [AC-wlan-ap-wt] wt version 1//默认是2.0, 即超瘦模式

2.切换WT版本时需要重启